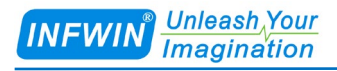

# PYR20

# 总辐射传感器(SDI-12接口) 用户手册

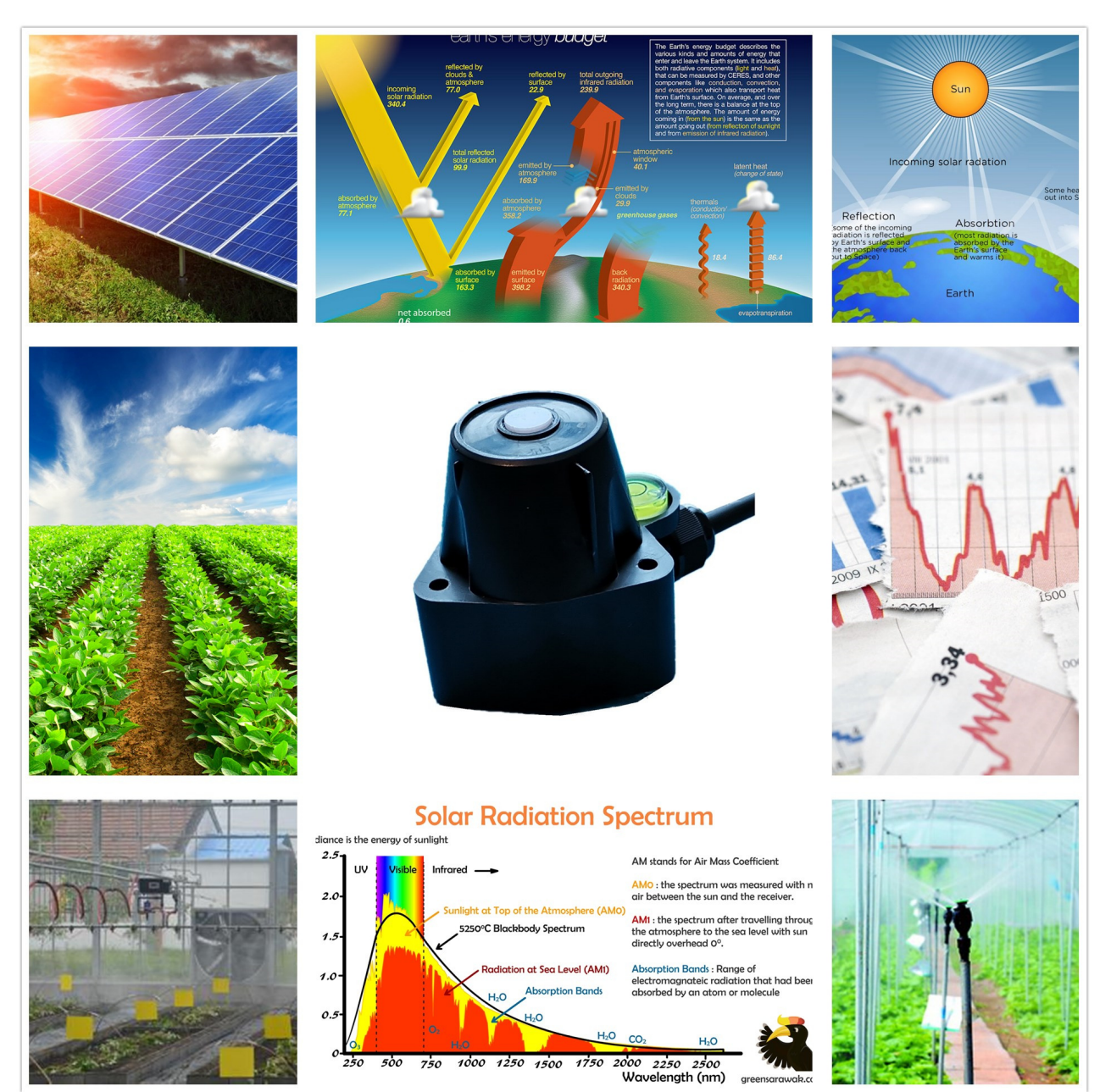

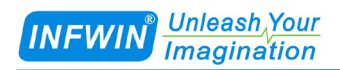

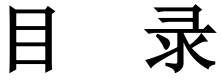

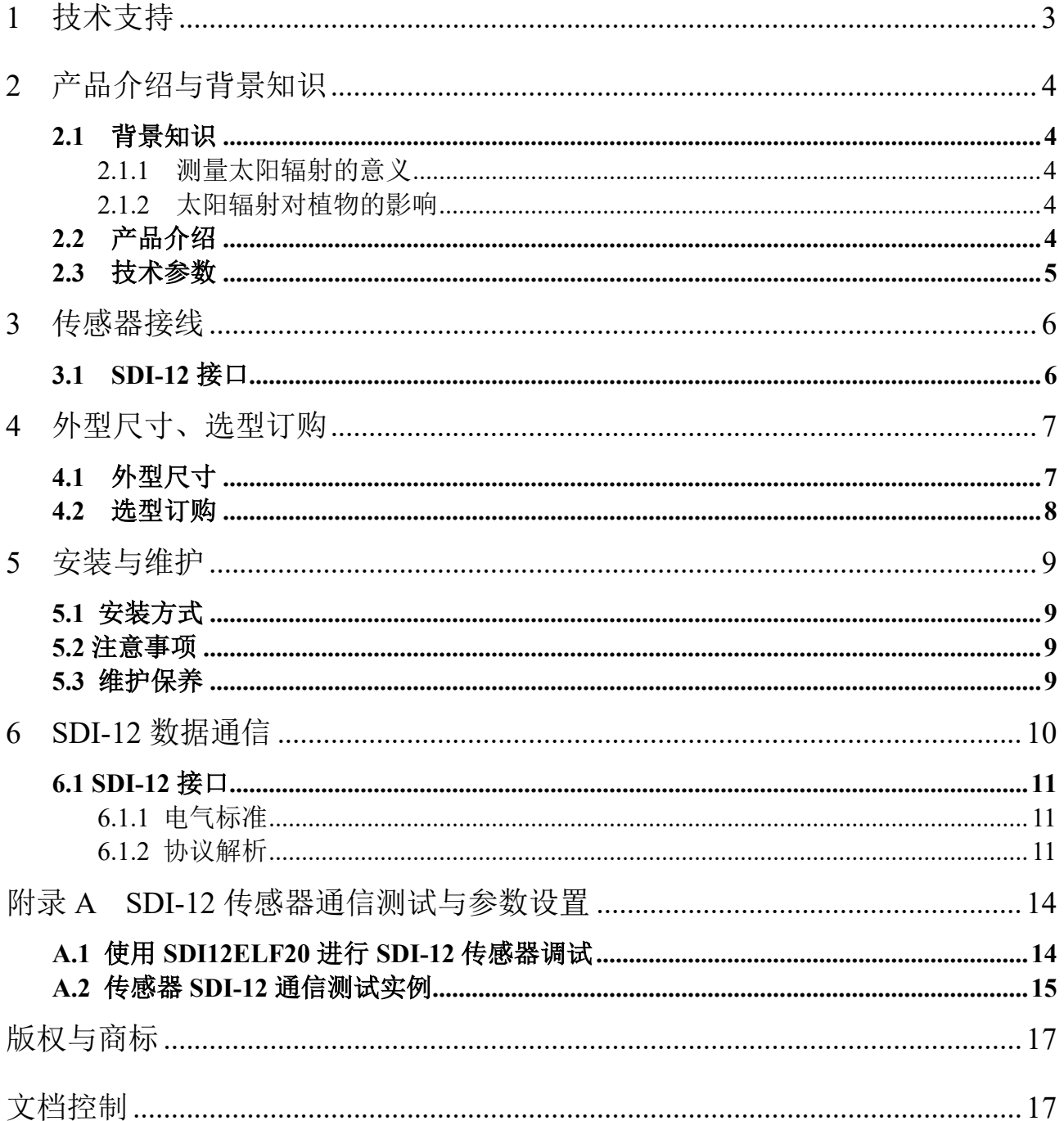

# <span id="page-2-0"></span>**1** 技术支持

感谢您选择并使用大连哲勤科技有限公司的产品,此用户手册协助您了解并正确使用传 感器。如需订购产品、技术支持、以及产品信息反馈,请通过以下方式联系我们。请在联系 时附注设备的购买时间,购买方式,联系人信息,地址以及电话等相关信息,便于我们为您 服务。

## 网址

http://www.infwin.com.cn

### **E-Mail**

infwin@163.com

## 电话

+86-411-66831953, 4000-511-521

# 传真

+86-411-66831953

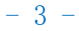

# <span id="page-3-0"></span>**2** 产品介绍与背景知识

#### <span id="page-3-1"></span>**2.1** 背景知识

#### <span id="page-3-2"></span>**2.1.1** 测量太阳辐射的意义

太阳辐射强度的测量广泛应用于农业生产、太阳能资源评估、太阳能光伏发电、太阳能 系统监控、太阳能量收支平衡研究、卫星反演得到的太阳辐射数据校准和验证、热应力研究、 热交换研究、气候变化等研究。

#### <span id="page-3-3"></span>**2.1.2** 太阳辐射对植物的影响

在植物的生长过程中太阳光的作用是十分重要的,太阳辐射能够保证植物光合作用,提 高农作物产量,维持生长温度,保证农作物持续生长。植物太阳辐射不足,会导致其光能利 用率较低,因此改善水、热、气、肥等环境条件,增加作物光合能力;或者是利用太阳总辐 射的历史数据培育高光效品种,提高作物的光饱和点,减少呼吸等消耗,增加净光合生产率; 提高经济系数,为现代农业生产提供重要的保障。

#### <span id="page-3-4"></span>**2.2** 产品介绍

PYR20 太阳辐射传感器以光学滤镜及精密检测电路为核心, 可对太阳辐射进行不间断测 量。广泛适用于农业、花卉园艺、草地牧场、植物培养、科学试验等领域, 如太阳能资源评 估、光伏发电、太阳能系统监控、太阳能量收支平衡研究、热交换研究、气候变化研究等。 传感器支持 SDI-12 接口,耗电量低,兼容多种支持 SDI-12 通信的数据采集器, 讲行远距离 多点监测与记录。传感器具有以下特点:

- 实现太阳总辐射的在线实时监测。
- 精密的光学滤镜以及检测电路确保稳定可靠。
- 带有水平调节机构与水平泡,方便调平。
- 防水密封,集成度高、体积小、功耗低、携带方便,可室外使用。
- 精度高,响应快,互换性好,性能可靠。
- 具有浪涌保护的 SDI-12 通信接口
- 低功耗设备可用于电池供电的系统
- 电源反向保护与抗雷击保护
- ODM/OEM 服务

# <span id="page-4-0"></span>**2.3** 技术参数

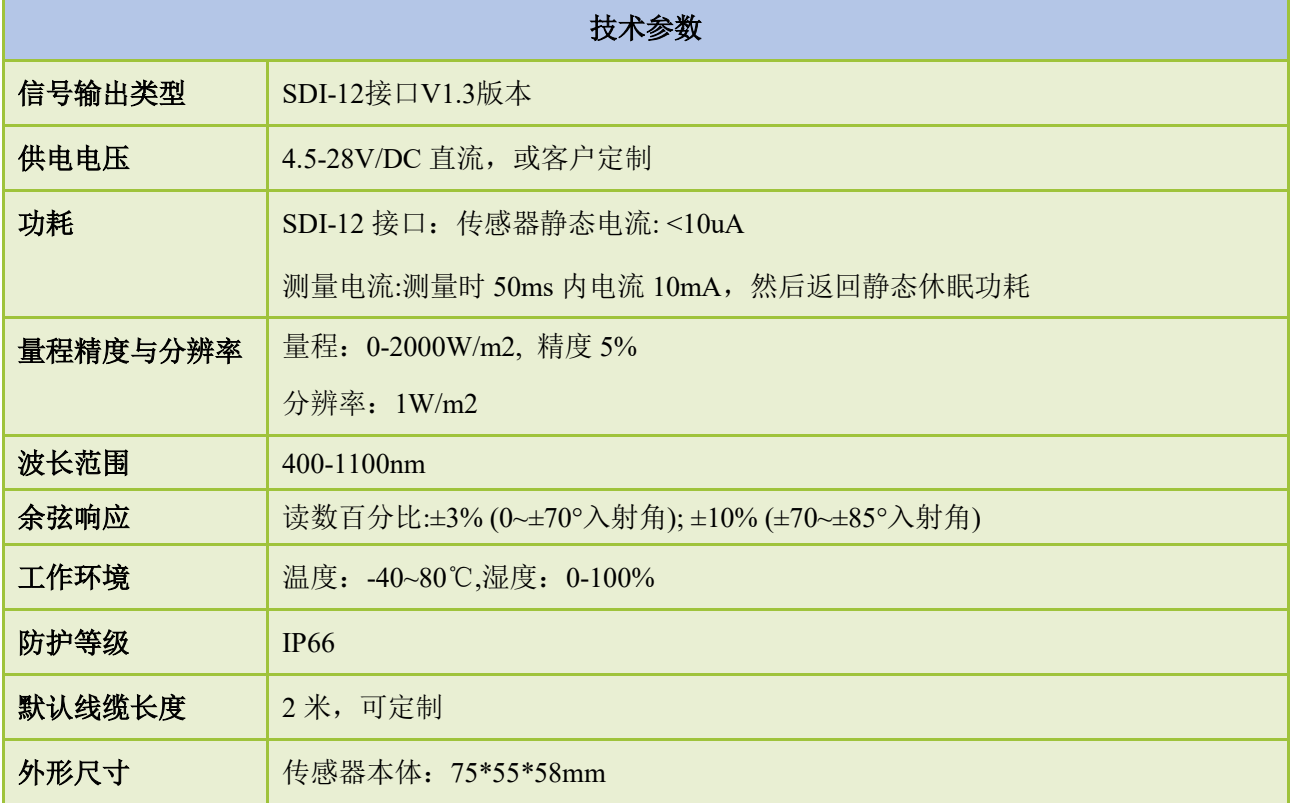

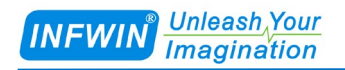

# <span id="page-5-0"></span>**3** 传感器接线

### <span id="page-5-1"></span>**3.1 SDI-12** 接口

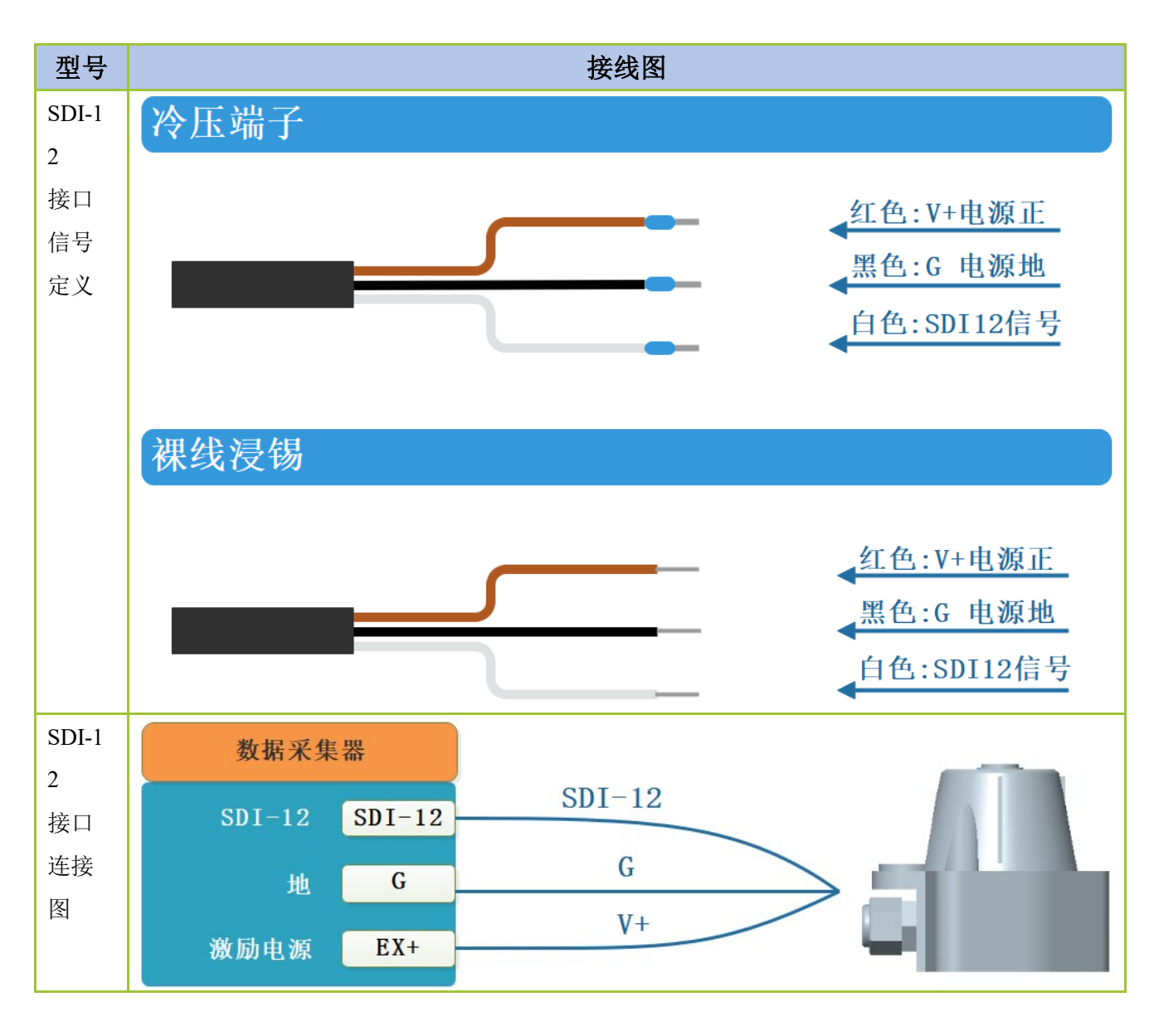

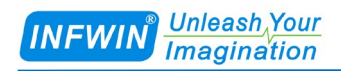

# <span id="page-6-0"></span>**4** 外型尺寸、选型订购

# <span id="page-6-1"></span>**4.1** 外型尺寸

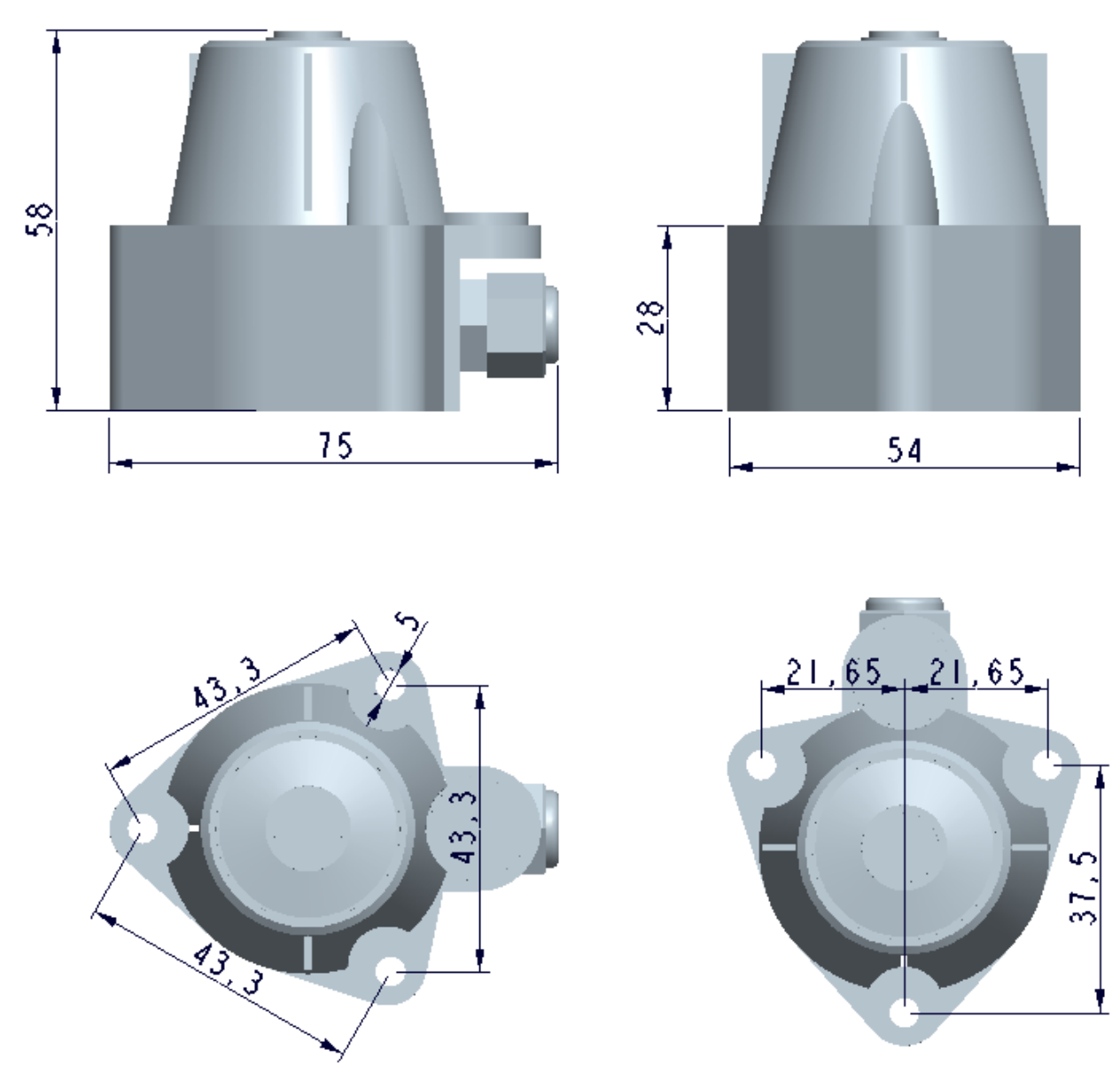

单位:mm

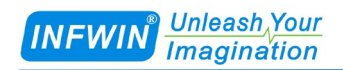

## <span id="page-7-0"></span>**4.2** 选型订购

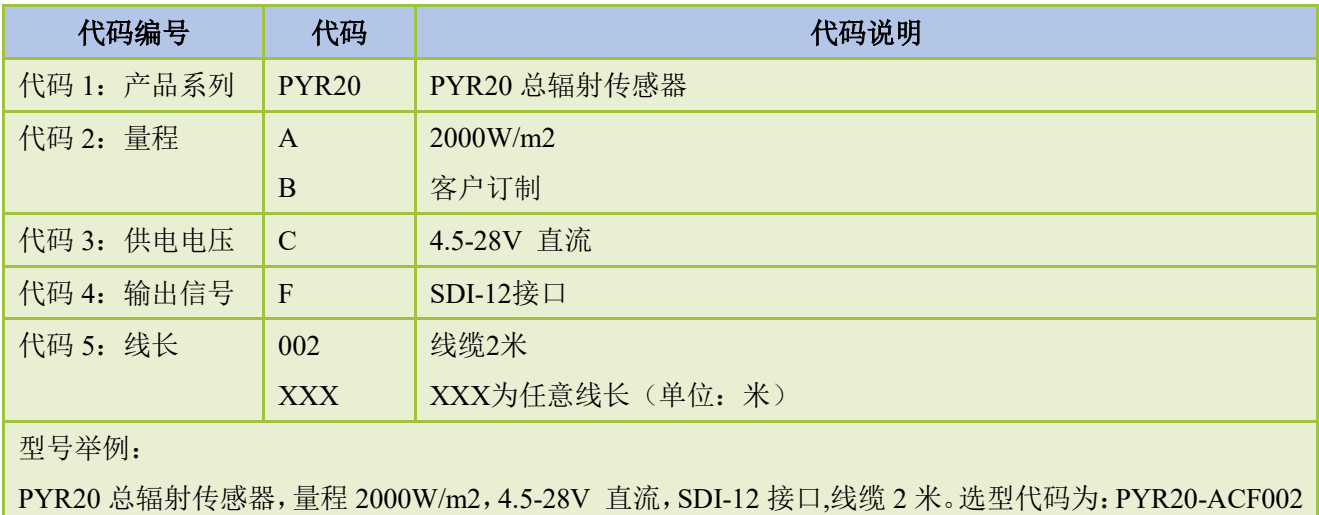

# <span id="page-8-0"></span>**5** 安装与维护

### <span id="page-8-1"></span>**5.1** 安装方式

安装时请根据水平泡把变送器安装调平。

#### <span id="page-8-2"></span>**5.2** 注意事项

保持变送器顶端的白色滤光片清洁,避免滤光片与硬物接触划伤,影响测量。

### <span id="page-8-3"></span>**5.3** 维护保养

定期用软布轻轻擦净变送器顶端的白色滤光片,调整安装支架并观察水平泡使其达到水 平。

# <span id="page-9-0"></span>**6 SDI-12** 数据通信

传感器具有 SDI-12 通信接口, 每次上电时如果 SDI-12 地址为 0, 则传感器将会在 SDI-12 总线上以 ADI 协议主动输出测量数据一次,输出后切换为 SDI-12 通信,请参考相关章节。

本章中使用到的符号与参数说明如下:

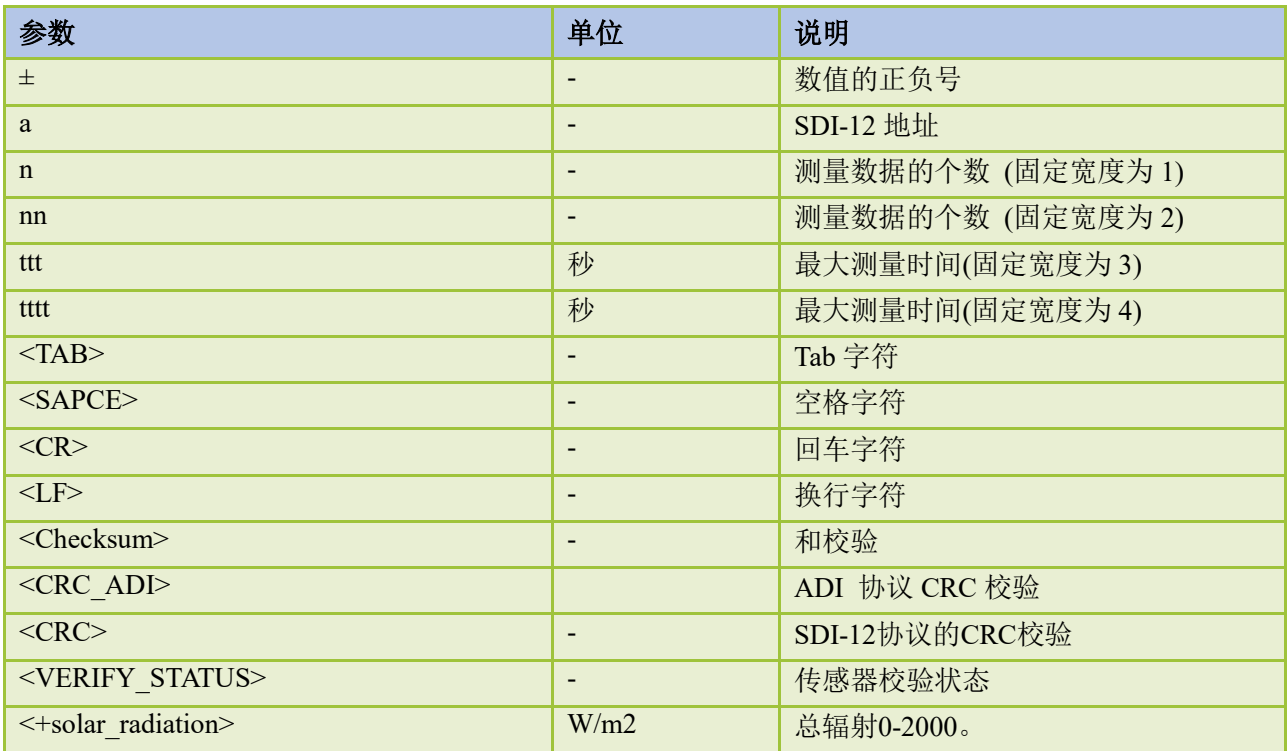

# <span id="page-10-0"></span>**6.1 SDI-12** 接口

### <span id="page-10-1"></span>**6.1.1** 电气标准

请参见 SDI-12 V1.3 手册。

# <span id="page-10-2"></span>**6.1.2** 协议解析

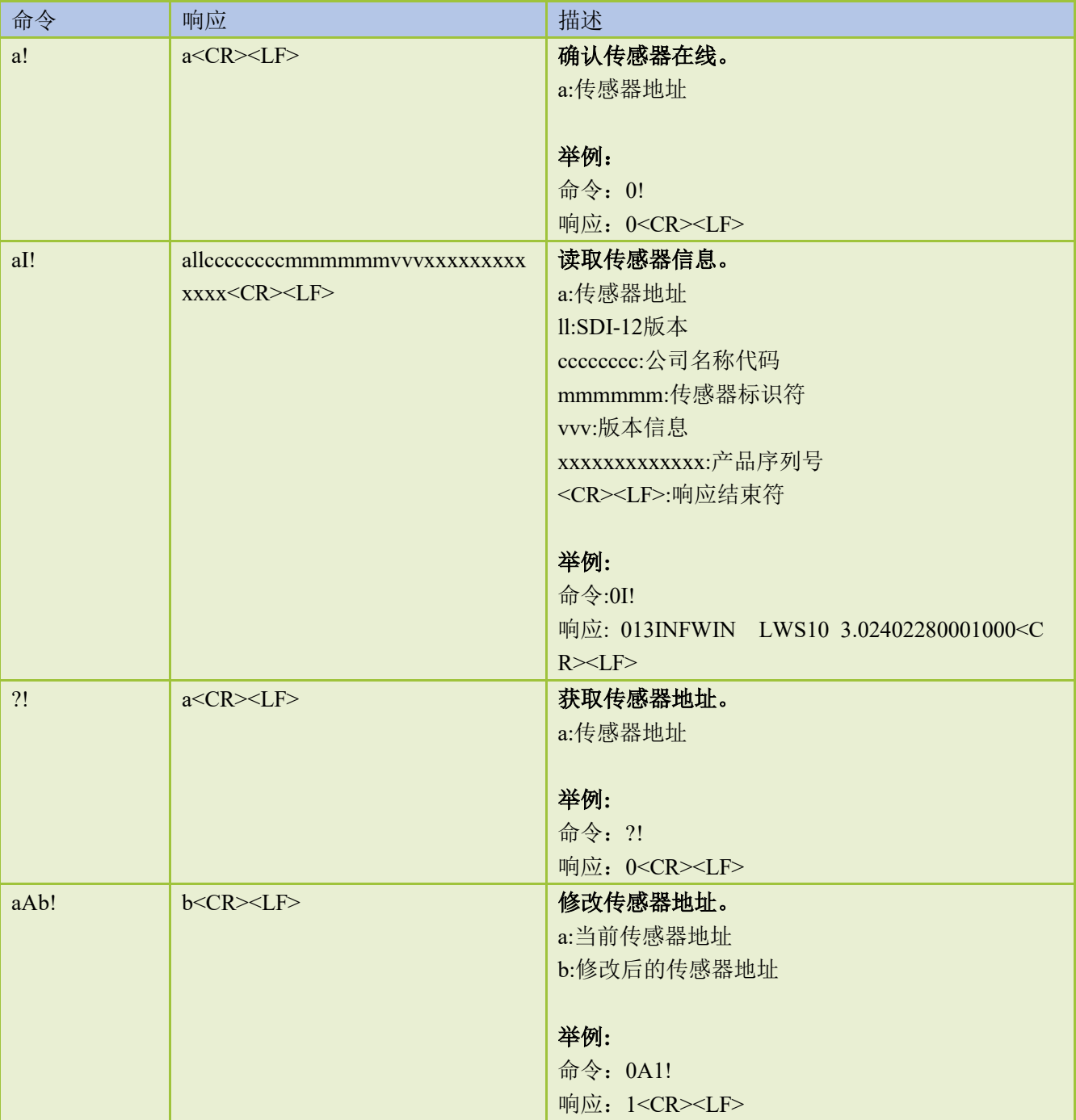

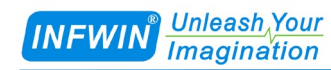

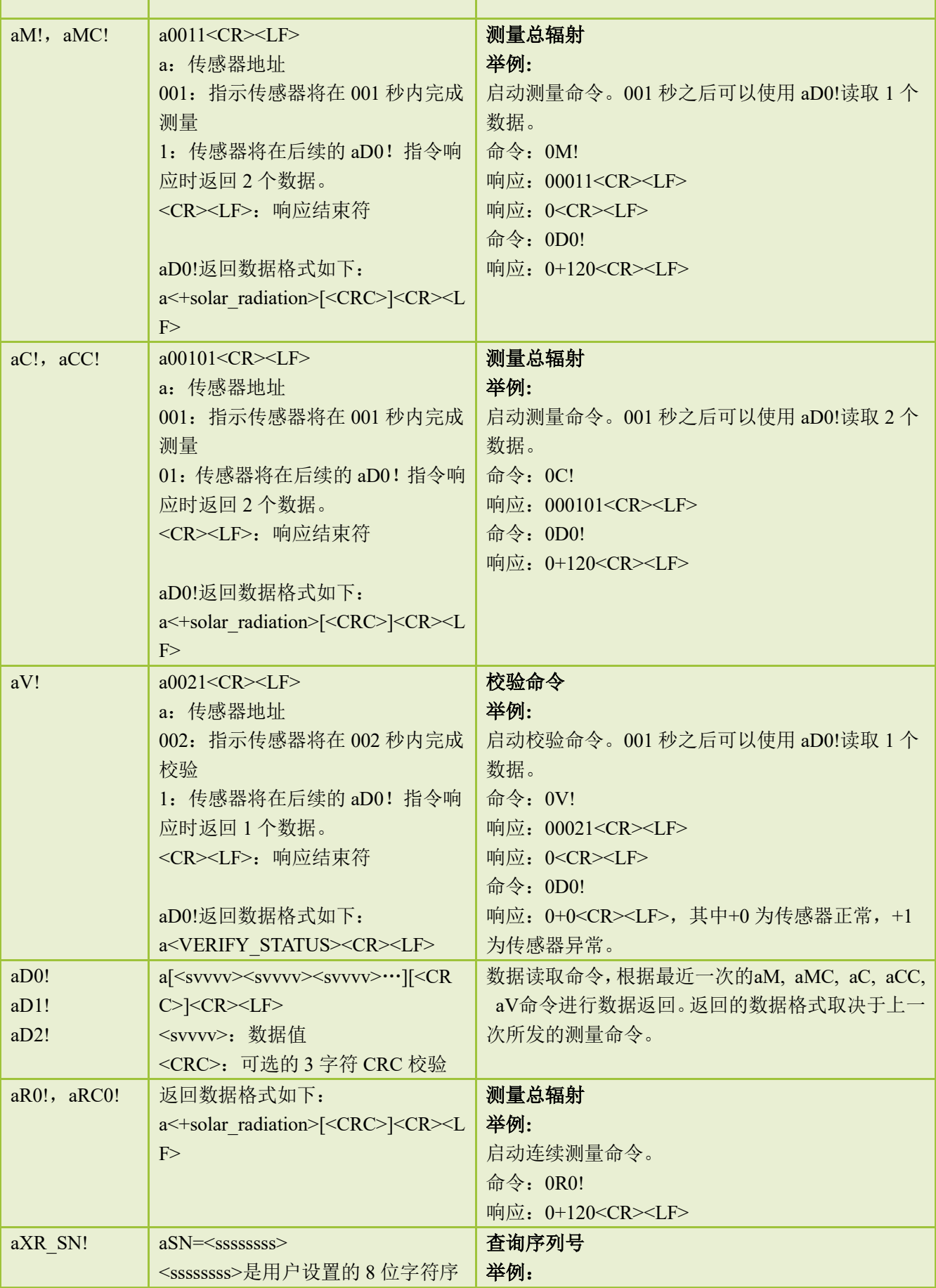

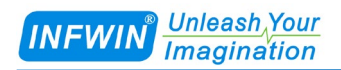

#### **[http://www.infwin.com.](http://www.infwin.com/)cn**

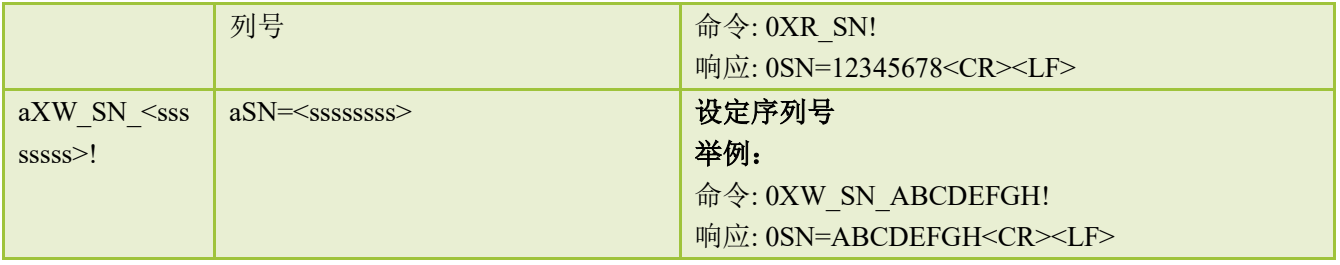

# <span id="page-13-0"></span>附录 **A SDI-12** 传感器通信测试与参数设置

用户可使用以下方式与SDI-12接口的传感器进行通信测试或参数设置。

■ 使用任何一种支持SDI-12接口的主设备(如数据采集器, 数据记录仪等)与传感器进行通 信,并进行参数设置。

**■** 使用电脑通过SDI-12转换器(如SDI12ELF20转换器)与传感器进行通信,并进行参数设置。 本章主要介绍电脑通过SDI-12转换器(SDI12ELF20)与传感器进行通信或参数设置。

### <span id="page-13-1"></span>**A.1** 使用 **SDI12ELF20** 进行 **SDI-12** 传感器调试

SDI12ELF20是用于USB主设备与SDI-12传感器之间的通信转换器,支持SDI-12通信数据 的双向透明传输,用于控制或测试SDI-12兼容的传感器或设备。其中USB主设备可以为电脑、 树莓派等支持USB接口的主机。

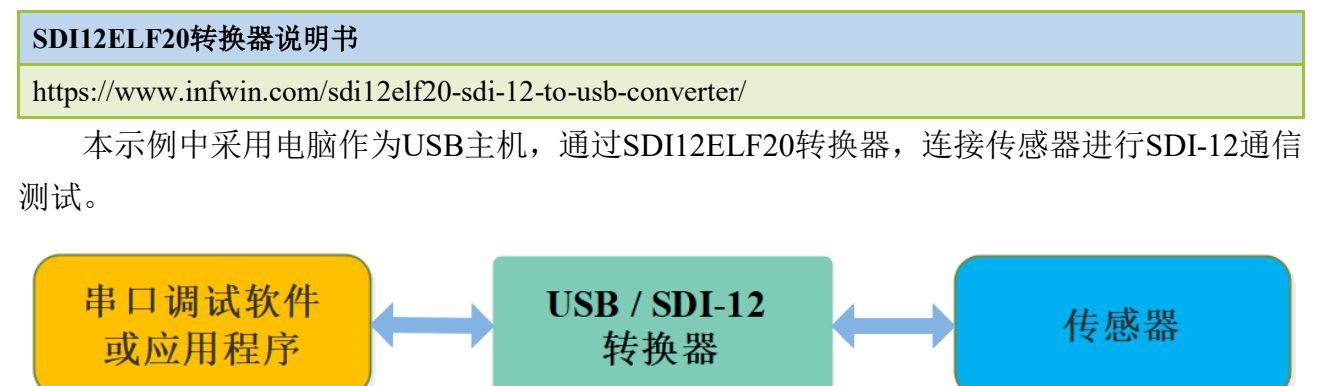

#### 安装步骤:

■ 在PC、笔记本或其他USB主设备上安装USB虚拟串口驱动程序, 转换器使用CH340C作为 USB桥接芯片,请下载并安装CH340C驱动程序并安装。安装后将转换器与电脑连接,系统端 口会新增一个COM端口,请在调试软件中使用此端口号与转换器进行通信调试。

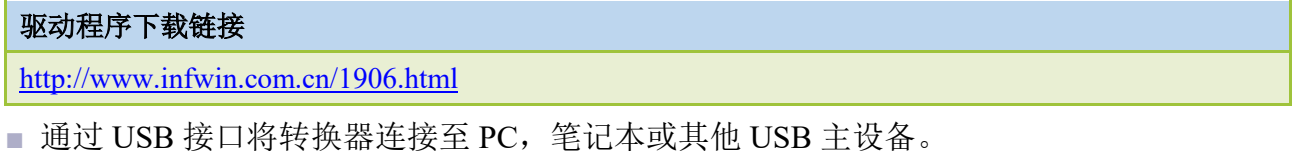

■ 将 SDI-12 接口的传感器连接至转换器。

■ 可使用转换器自带的电源输出为传感器供电, 或通过外部电源为传感器供电, 并将外部电 源与转换器电源共地。

■ 用户可使用任何串行通信调试软件讲行 SDI-12 通信, 如串口调试助手, SDI12ELF20 转换 器出厂通信参数为 9600bps,无校验,8 个数据位,1 个停止位。请使用 ASCII 码模式进行数 据收发。

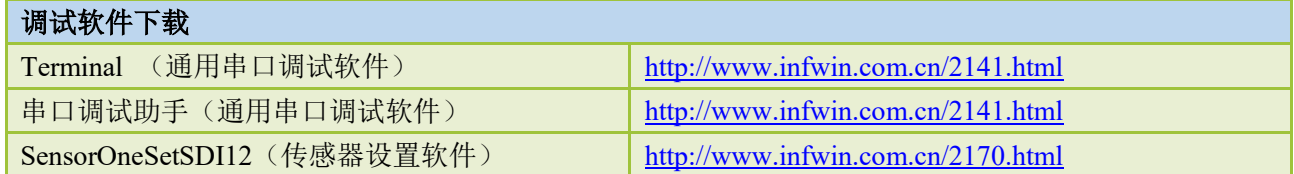

### <span id="page-14-0"></span>**A.2** 传感器 **SDI-12** 通信测试实例

此示例使用电脑的 USB 接口连接 SDI12ELF20 转换器, 与坚固型温度传感器 DigiTEMP 进行 SDI-12 通信, SDI12ELF20 转换器为传感器提供电源供电, 通过串口调试软件读取设备 信息以及数据。

#### **DigiTEMP**坚固型温度传感器说明书

<http://www.infwin.com.cn/2011.html>

#### **■** 实物连接

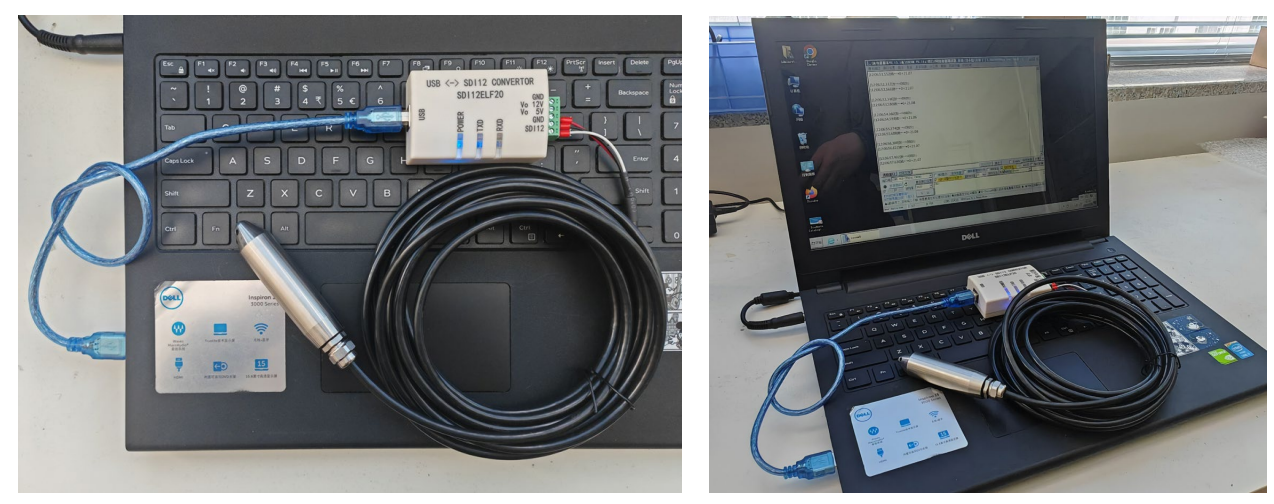

#### **■** 使用串口调试软件进行传感器调试

以串口调试助手为例,调试时请选择对应的串口端口号,波特率设置为 9600bps,无校验, 8 个数据位, 1 个停止位(SDI12ELF20 的出厂默认通信设置), 打开串口后输入 SDI-12 命令 并发送。请注意使用 ASCII 格式进行数据发送。

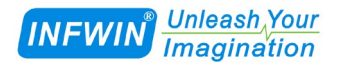

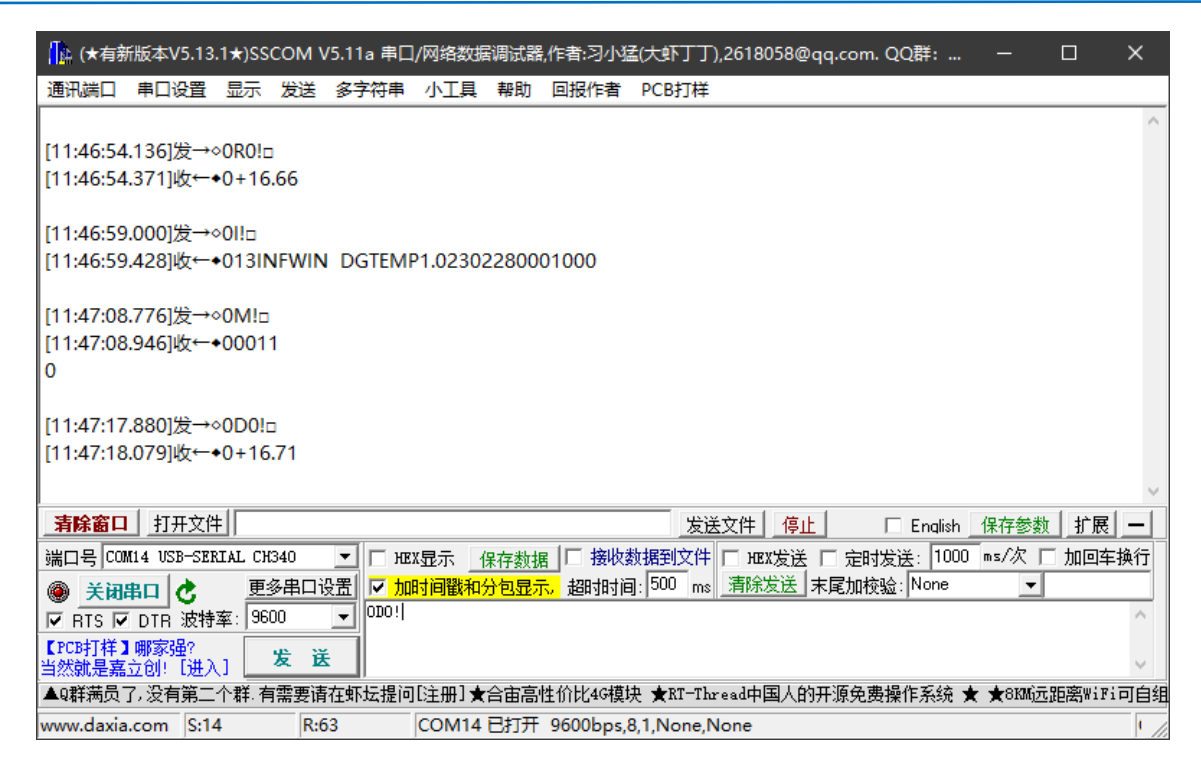

#### ■ 使用 SensoroneSetSDI12 传感器设置软件进行调试

安装软件后,选择相应的产品界面 DigiTEMP, 点击"开始通信"后选择对应的串口端 口号, 波特率设置为 9600bps, 无校验, 8 个数据位, 1 个停止位 (SDI12ELF20 的出厂默认 通信设置)并开始通信。

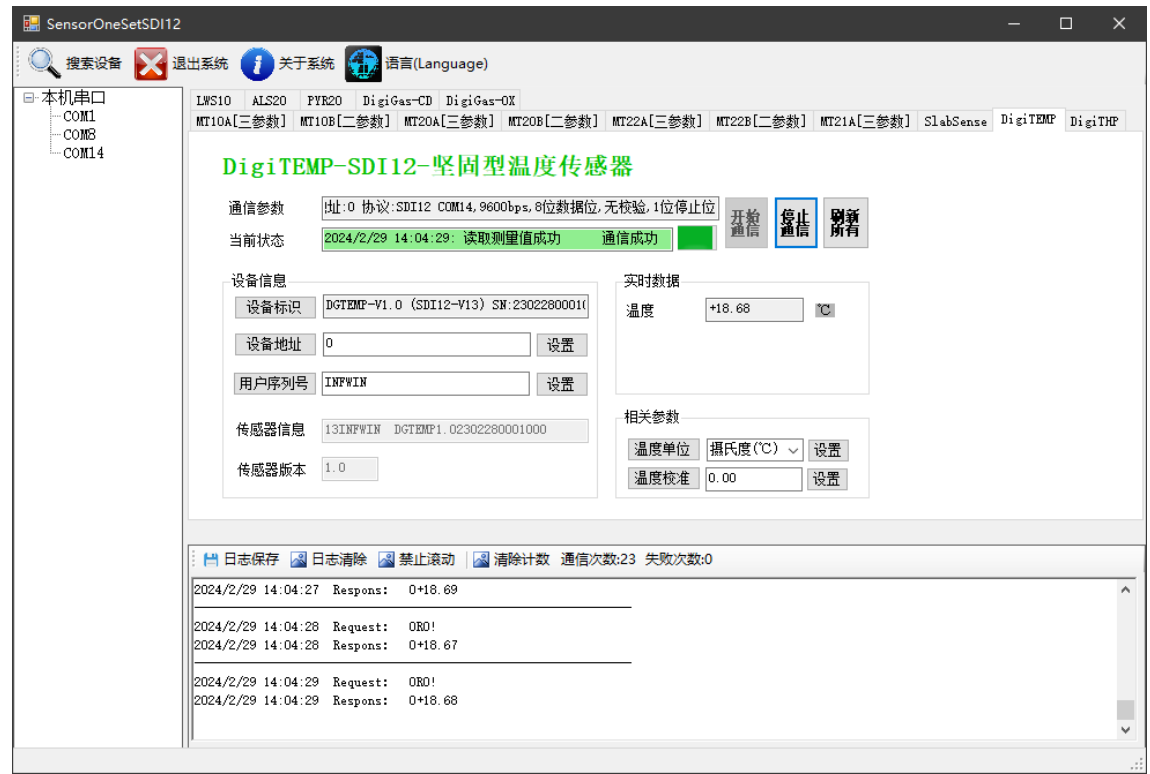

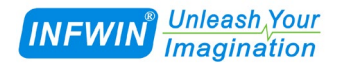

# <span id="page-16-0"></span>版权与商标

本文件大连哲勤科技有限公司版权所有。保留所有权利。有限公司保留随时对本手册所 述产品进行改进的权利,恕不另行通知。未经事先书面许可,不得以任何形式或手段复制、 复制、翻译或传播本手册的任何部分。本手册中提供的信息应准确可靠,但对其使用不承担 任何责任,也不对其使用可能导致的任何侵犯第三方权利的行为承担任何责任。INFWIN®是 大连哲勤科技有限公司有限公司的商标。

# <span id="page-16-1"></span>文档控制

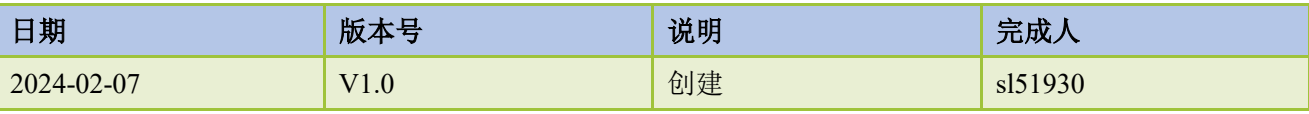